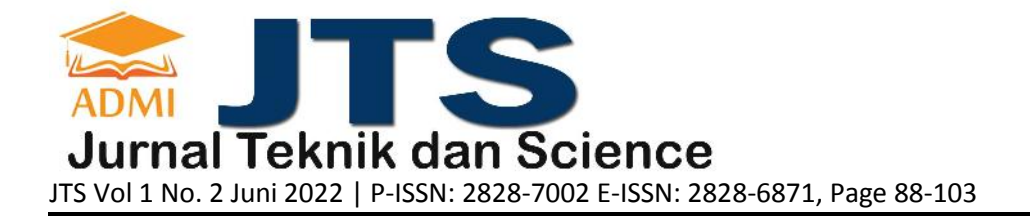

# **RANCANGAN DAN IMPLEMENTASI APLIKASI SEWA LAPANGAN BADMINTON WILAYAH DEPOK BERBASIS WEB**

**Agung Noviantoro<sup>a</sup> , Amelia Belinda Silviana<sup>b</sup> , Risma Rahmalia Fitriani<sup>c</sup> , Hanum Putri Permatasari<sup>d</sup>** <sup>a</sup>Fakultas Ilmu Komputer dan Teknologi Informasi / Jurusan Sistem Informasi, agungnoviantoro32@gmail.com, Universitas Gunadarma <sup>b</sup>Fakultas Ilmu Komputer dan Teknologi Informasi / Jurusan Sistem Informasi, amelia@staff.gunadarma.ac.id, Universitas Gunadarma <sup>c</sup>Fakultas Teknologi Industri / Jurusan Teknik Informatika, risma@staff.gunadarma.ac.id, Universitas Gunadarma <sup>d</sup>Fakultas Ilmu Komputer dan Teknologi Informasi / Jurusan Manajemen Informatika, hanum@staff.gunadarma.ac.id, Universitas Gunadarma

### **ABSTRACT**

Sports activities are currently one of the activities to channel hobbies. One of the most popular sports, especially by the people in Indonesia, is Badminton. Badminton is considered quite efficient because it does not require a lot of equipment. The field that is used to play badminton also has many rental services. Currently, field rental activities are carried out manually in many GORs, so they are considered inefficient because tenants have to come to the place to be able to rent, and if the field is fully booked, the tenants will return empty-handed. As technology develops, many activities are carried out digitally to become more efficient. Therefore, the author designed a Web-Based Badminton Court Rental Application. This application design is expected to be implemented in the future using the System Life Cycle Development (SDLC) research method in its manufacture. The website has been successfully created based on the design that has been made. Then, testing using the Black-Box Testing method. The results obtained that this application can run well and is feasible to use.

**Keywords**: Application, Website, Badminton.

#### **ABSTRAK**

Aktivitas olahraga saat ini merupakan salah satu kegiatan menyalurkan hobi. Salah satu olahraga yang banyak digemari terutama oleh masyarakat di Indonesia adalah Badminton. Olahraga badminton dirasa cukup efisien karena tidak membutuhkan banyak peralatan. Lapangan yang digunakan untuk bermain badminton juga sudah banyak jasa penyewaannya. Kegiatan sewa lapangan saat ini dilakukan secara manual di banyak GOR sehingga dinilai kurang efisien karena penyewa harus datang ke tempat untuk dapat menyewa, dan jika lapangan sudah penuh (full booked) maka penyewa pulang dengan tangan hampa. Seiring berkembangnya teknologi , banyak kegiatan yang dilakukan secara digital agar menjadi lebih efisien. Oleh karena itu, penulis merancang Aplikasi Sewa Lapangan Badminton Berbasis Web. Rancangan aplikasi ini diharapkan dapat diimplementasikan ke depannya menggunakan metode penelitian System Life Cycle Development (SDLC) dalam pembuatannya. Website tersebut telah berhasil dibuat berdasarkan rancangan yang telah dibuat. Kemudian, pengujian dengan menggunakan metode Black-Box Testing. Hasil penelitian yang didapat bahwa aplikasi ini dapat berjalan dengan baik dan layak digunakan.

**Kata Kunci**: Aplikasi, Website, Badminton.

### **1. PENDAHULUAN**

Perkembangan teknologi pada era digital saat ini berpengaruh pada segala jenis bidang kehidupan. Hal ini ditandai dengan banyaknya penggunaan komputer maupun smartphone untuk mengakses berbagai macam kebutuhan yang dapat membantu pekerjaan. Banyak bisnis besar maupun kecil mulai menerapkan suatu teknologi yang dapat membantu suatu pekerjaan menjadi lebih efisien. Dengan begitu dapat dikatakan bahwa kemajuan teknologi sekarang terlihat sangat pesat dan mampu membantu dalam pekerjaan. Salah satu perkembangan teknologi yang sangat berkembang pesat dan banyak digunakan saat ini adalah website. Website banyak sekali digunakan dalam segala bidang salah satunya untuk memudahkan pelanggan dalam bertransaksi. Saat ini banyak bisnis yang membutuhkan teknologi website untuk memudahkan mencari pelanggan dan bertransaksi, salah satunya adalah penyedia sewa lapangan badminton. Lapangan yang merupakan tempat untuk para pelanggan atau disebut penyewa dalam menyalurkan hobinya. Di banyak tempat sewa lapangan para penyewa memiliki kendala dalam menentukan tempat yang cocok dan masih secara manual dalam bertransaksi untuk menyewa lapangan.

Permasalahan yang muncul akibat tidak adanya teknologi yang memudahkan penyewa dalam memilih tempat lapangan dan bertransaksi, yaitu membuat penyewa perlu datang ke tempat dan membuang waktu untuk melakukan sewa secara manual dan juga terkadang lapangan tidak sesuai harapan si penyewa saat sudah tiba di tempat. Dengan perkembangan teknologi saat ini dan juga internet yang memudahkan dalam mengakses informasi. Melalui sebuah website, sebuah bisnis sewa lapangan badminton dapat memberikan informasi serta dapat diakses secara cepat dan mudah. Aplikasi Sewa Lapangan Badminton Berbasis Web diharapkan dapat memudahkan para penyewa dalam memilih lapangan dan juga memudahkan dalam berinteraksi untuk melakukan sewa lapangan.

## **2. TINJAUAN PUSTAKA**

### **2.1. Pengertian Website**

Sebuah situs web adalah sebutan bagi sekelompok halaman web, yang umumnya merupakan bagian dari suatu nama domain atau subdomain di World Wide Web (WWW) di Internet. Sebuah web page adalah dokumen yang ditulis dalam format HTML (Hyper Text Markup Language), yang hampir selalu bisa diakses melalui HTTP, yaitu protokol yang menyampaikan informasi dari server website untuk ditampilkan kepada para pemakai melalui web browser baik yang bersifat statis maupun dinamis yang membentuk satu rangkaian bangunan yang saling terkait dimana masing-masing dihubungkan dengan jaringan-jaringan halaman [6].

Bersifat statis apabila isi informasi website tetap, jarang berubah, dan isi informasinya searah hanya dari pemilik website. Bersifat dinamis apabila isi informasi website selalu berubah-ubah, dan isi informasinya interaktif dua arah berasal dari pemilik serta pengguna website. Contoh website statis adalah berisi profil perusahaan, sedangkan website dinamis adalah seperti Friendster, Multiply, dll. Dalam sisi pengembangannya, website statis hanya bisa diupdate oleh pemiliknya saja, sedangkan website dinamis bisa diupdate oleh pengguna maupun pemilik.

## **2.2. Pengertian Basis Data**

Basis data terdiri dari Database, File, Entity, dan Record.

- 1) Entity Entity adalah orang, tempat, kejadian atau konsep yang informasinya direkam pada suatu basis data misalnya informasi lalulintas, entity antara lain kemacetan, kecelakaan dan lain sebagainya.
- 2) Atribut Setiap entity mempunyai atribut atau sebutan untuk mewakili suatu entity lalulintas dengan atributnya, misalnya nama obyek, alamat, jenis obyek, dan lain sebagainya. Atribut juga disebut sebagai data elemen, data field, item
- 3) Data Value Data value adalah data aktual atau informasi yang disimpan pada tiap data elemen atau atribut.
- 4) Database Database adalah kumpulan field-field yang mempunyai kaitan antara satu file dengan field yang lain sehingga membentuk bangunan data untuk menginformasikan kondisi lalu lintas dalam bahasa tertentu. 3) File File adalah kumpulan record-record sejenis yang mempunyai panjang elemen yang sama, atribut yang sama, namun berbeda beda datanya
- 5) Record Record adalah kumpulan elemen-elemen yang saling berkaitan menginformasikan tentang suatu entity secara lengkap satu record mewakili satu data atau informasi.

Contoh dari Bahasa Basis Data adalah misalnya SQL, dBase, QUEL dsb. Bahasa Basis Data dibagi ke dalam 2 bentuk yaitu:

- 1. Data Definition Language (DDL)
- 2. Data Manipulation Language (DML)

DML berguna untuk melakukan manipulasi dan pengambilan data pada suatu basis data.

## **2.3. Pengertian PHP**

PHP atau kependekan dari Hypertext Preprocessor adalah salah satu bahasa pemrograman open source yang sangat cocok atau dikhususkan untuk pengembangan web dan dapat ditanamkan pada sebuah skripsi HTML. Bahasa PHP dapat dikatakan menggambarkan beberapa bahasa pemrograman seperti C, Java, dan Perl serta mudah untuk dipelajari. PHP merupakan bahasa scripting server – side, dimana pemrosesan datanya dilakukan pada sisi server.

Sistem kerja dari PHP diawali dengan permintaan yang beasal dari halaman website oleh browser. Berdasarkan URL atau alamat website dalam jaringan internet, browser akan menemukan sebuah alamat dari webserver, mengidentifikasi halaman yang dikehendaki, dan menyampaikan segala informasi yang dibutuhkan oleh webserver. Selanjutnya webserver akan mencarikan berkas yang diminta dan menampilkan isinya di browser. Browser yang mendapatkan isinya segera menerjemahkan kode HTML dan menampilkannya. Lalu bagaimana apabila yang dipanggil oleh user adalah halaman yang mengandung script PHP? Pada prinsipnya sama dengan memanggil kode HTML, namun pada saat permintaan dikirim ke web server, web-server akan memeriksa tipe file yang diminta user. Jika tipe file yang diminta adalah PHP, maka akan memeriksa isi script dari halaman PHP tersebut.

## **2.4. Pengertian MySQL**

MySQL ( MY Structure Query Language ) adalah salah satu dari sekian banyak DBMS seperti Oracle, MS SQL, Postagre SQL, dan lainnya. MySQL adalah sistem manajemen basis data yang menggunakan SQL untuk mengelola data. MySQL adalah database open source, yang artinya Anda dapat menggunakannya secara gratis. Pemprograman PHP juga sangat mendukung atau support dengan Basis Data MySQL.

MySQL merupakan basis data yang paling digemari dikalangan programmer web, dengan alasan bahwa program ini merupakan Basis Data yang sangat kuat dan cukup stabil untuk digunakan sebagai media penyimpanan data. Sebagai sebuah basis data server yang mampu untuk memenajemen Basis Data dengan baik, mysql terhitung merupakan basis data yang paling digemari dan paling banyak digunakan dibanding basis data lainnya. Selain mysql masih terdapat beberapa jenis basis data server yang juga memiliki kemampuan yang juga tidak bisa dianggap enteng, basis data itu adalah Oracle dan PostgreSQL. (Nugroho, 2004).

## **2.5. Pengertian XAMPP**

Xampp merupakan perangkat lunak berbasis web server yang bersifat open source (bebas), serta mendukung di berbagai sistem operasi, baik Windows, Linux, atau Mac OS. Xampp digunakan sebagai standalone server atau biasa disebut dengan localhost. Hal tersebut memudahkan dalam proses pengeditan, desain, dan pengembangan aplikasi. Terdapat banyak manfaat dari penggunaan Xampp, berikut merupakan beberapa fungsi utama yang dimiliki oleh tool web server ini.

- 1. Mengkonfigurasi Pengaturan Database pada PhpMyAdmin Pertama, mampu mengatur halaman basis data pada PhpMyAdmin tanpa perlu khawatir terjadi error, dikarenakan anda hanya mengakses pada server lokal komputer saja. Dengan PhpMyAdmin, anda bebas untuk melakukan beberapa perubahan seperti mengedit, menghapus, mengupdate, dan menambahkan user pada database.
- 2. Menjalankan Laravel melalui Perangkat Komputer

Kedua, Laravel merupakan salah satu framework milik PHP yang berfungsi untuk mempermudah programmer dalam mengembangkan tampilan website. Sehingga, dengan penggunaan Xampp akan lebih mudah dalam memodifikasi kode program atau script, serta membuat fitur baru dengan lebih cepat.

### **2.6. Pengertian XAMPP**

Visual Studio Code adalah editor perangkat lunak yang sangat ringan namun kuat. Kode sumbernya berjalan dari desktop. Dukungan bawaan Untuk JavaScript, Scripts, Node.js, ada berbagai ekstensi. Tersedia dalam bahasa lain seperti C++, C#, Python dan PHP. Hal ini Berdasarkan versi lintas platform dari Githubs Electron Pengeditan kode untuk komponen Atom berdasarkan JavaScript dan HTML5. editor ini Adalah lingkungan pengembangan terintegrasi (IDE) berfitur lengkap. Pengembang menggunakan teknologi cloud terbuka Microsoft. secara visual Kode Studio dibuat menggunakan alat .NET sumber terbuka Dukungan kode ASP.NET C #, membangun pengembang alat Omnisarp .NET dan kompiler Roslyn. Karena antarmuka pengguna mudah digunakan Berdasarkan gaya penjelajah umum, di panel kiri Menampilkan semua file dan folder yang dapat mengakses panel editor Di sisi kanan, Anda dapat melihat isi dari file yang terbuka. pada kasus ini, Editornya berkembang dengan baik dan enak dipandang. Dia juga Ini memiliki fitur hebat dan berfungsi dengan intellisense dan pelengkapan otomatis Cocok untuk JSON, CSS, HTML, Node.js [5].

## **2.7. Pengertian HTML**

HTML (Hyper Text Mark Up Language) merupakan bahasa yang digunakan untuk mendeskripsikan struktur sebuah halaman web. HTML berfungsi untuk mempublikasi dokumen online. Statement dasar dari HTML disebut tags. Sebuah tag dinyatakan dalam sebuah kurung siku (<>). Tags yang ditujukan untuk sebuah dokumen atau bagian dari suatu dokumen haruslah dibuat berupa pasangan. Terdiri dari tag pembuka dan tag penutup. Dimana tag penutup menggunakan tambahan tanda garis miring (/) di awal nama tag [4].

Untuk mengetikkan skrip HTML dapat menggunakan text deditor seperti vs code sebagai bentuk paling sederhana atau text editor khusus yang dapat mengenali setiap unsur skrip HTML dan menampilkannya dengan warna yang berbeda sehingga mudah dibaca.

## **2.8. Pengertian CSS**

Menurut (Aditama, 2013) "CSS (Cascading Style Sheet) merupakan salah satu bahasa pemrograman web yang bertujuan untuk membuat website agar lebih menarik dan terstruktur." 9 Dari beberapa pendapat di atas, dapat disimpulkan bahwa CSS adalah suatu bahasa pemrograman web yang berfungi mengatur tampilan teks dan gambar dari suatu website agar terlihat lebih menarik dan terstruktur. Cara kerja CSS dalam memodifikasi HTML dengan memilih elemen HTML yang akan diatur kemudian memberikan property yang sesuai dengan tampilan yang diinginkan. Dalam memberikan aturan pada elemen HTML, skrip CSS terdiri atas 3 bagian yaitu selector untuk memilih elemen yang akan diberi aturan, property yang merupakan aturan yang diberikan dan value sebagai nilai dari aturan yang diberikan.

## **2.9. Pengertian JavaScript**

Menurut (Sibero, 2013) "JavaScript adalah suatu bahasa pemrograman yang dikembangkan untuk dapat berjalan pada web browser. Pada awalnya JavaScript dikembangkan pada web browser Netscape oleh Brenden Eich dengan nama Mocha, kemudian berubah menjadi Live-Script dan yang akhirnya menjadi JavaScript". Menurut (Arifin, 2008) "JavaScript adalah script program berbasis client yang di eksekusi oleh browser sehingga membuat halaman web melakukan tugas-tugas tambahan yang tidak bisa dilakukan oleh script HTML biasa".

## **2.10. Pengertian Browser**

Browser adalah software/aplikasi/software yang digunakan untuk mengakses halaman web yang ditampilkan. Lebih khusus lagi, browser web adalah aplikasi perangkat lunak yang digunakan untuk mencari, mengambil, dan menampilkan informasi di World Wide Web, termasuk halaman web, foto, video, dan file lainnya. Browser juga memiliki kemampuan untuk menampilkan kode semantik seperti HTML, JavaScript, CSS dan bahasa pemrograman website pada halaman yang mudah dipahami semua orang. Ada beberapa jenis browser yang tersedia untuk pengguna Internet. Berikut adalah contoh browsernya:

1. Google Chrome

Google Chrome adalah penjelajah web sumber terbuka yang dikembangkan oleh perusahaan Google dengan menggunakan mesin rendering WebKit. Proyek sumber terbukanya chrome dinamakan dengan Chromium.

2. Mozilla Firefox

Browser Mozilla Firefox mulanya bernama Phoenix, kemudian sekarang ini dikenal dengan nama Mozilla Firebird. Mozilla Firefox adalah penjelajah web antar –platform free (gratis) yang dikembangkan oleh Yayasan Mozilla dan ratusan sukarelawan.

3. Internet Explorer

Internet Explorer atau yang dikenal dengan disingkat IE atau MSIE adalah browser web proprieter yang secara gratis dari Microsoft.

## **2.11.** Pengertian Bootstrap

Bootstrap adalah sebuah platform CSS (Cascading Style Sheet) yang digunakan untuk merancangan website. Bootstrap merupakan tool yang sangat baik untuk digunakan programmer saat membuat tampil sebuah website. CSS, misalnya, dalam Bootstrap menyediakan jenis, tombol, navigasi, dan komponen lainnya, serta JavaScript, yang membuat antarmuka perkembangan menjadi lebih mudah dan stabil.. Bootstrap juga menyediakan banyak sekali class-class CSS dan plugin yang siap dipakai untuk membantu developer dalam membuat tampilan sebuah website. Oleh kareana itu, maka Bootstrap menjadi salah satu front-end framework yang paling banyak digunakan (TesyaFeby Lestari, 2019).

Framework CSS ini dapat menghemat waktu developer karena tidak perlu mengelola template secara berkali kali. Namun, fungsi utama dari Bootstrap adalah untuk membuat situs yang terlihat responsif. Interface pada sebuah website akan bekerja secara optimal di semua ukuran layar baik di layar smartphone maupun layar komputer karena sudah responsif. Developer tak perlu lagi mendesain situs khusus untuk perangkat tertentu.

## **2.12.** Pengertian UML

UML adalah merupakan sekumpulan alat yang biasanya digunakan untuk melakukan abstraksi terhadap sebuah sistem atau perangkat lunak berbasis objek. UML merupakan singkatan dari Unified Modeling Language. UML juga menjadi salah satu cara untuk mempermudah pengembangan aplikasi yang berkelanjutan. UML juga dapat menjadi alat bantu untuk transfer ilmu tentang sistem atau aplikasi yang akan dikembangkan dari satu developer ke developer lainya.

Diagram UML terdiri dari :

1. Use Case Diagram

Diagram use case merupakan model untuk perilaku (behaviour) dari sistem informasi yang akan dibangun. Use case digunakan untuk mengetahui fungsi apa yang ada dalam sistem informasi dan siapa yang memiliki kewenangan untuk menggunakan fungsi tersebut. (Ade Hendini, 2016).

Simbol-simbol yang digunakan Use Case Diagram :

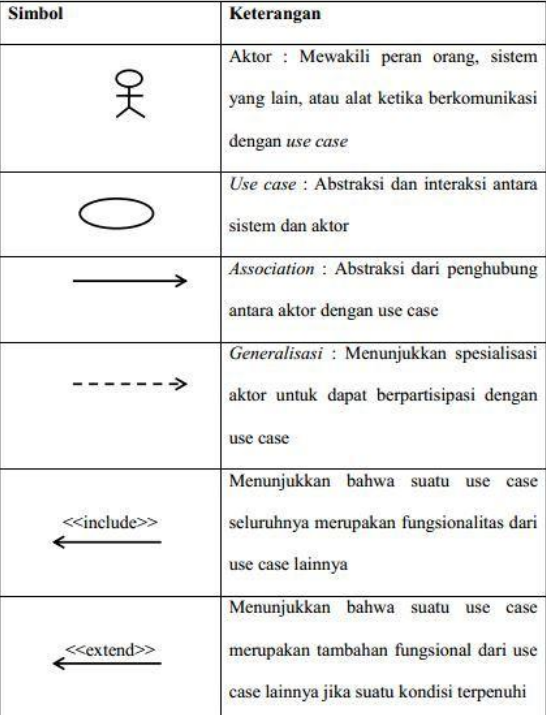

Gambar 2.1 Simbol *Use Case Diagram.*

2. Diagram Aktivitas (*Activity Diagram*) Diagram yang menggambarkan atau memodelkan berbagai aktivitas aliran dalam sistem yang sedang dikembangkan, serta bagaimana setiap aliran berawal dari keputusan yang mungkin terjadi, dan bagaimana setiap aktivitas berakhir. Simbol-simbol yang digunakan *Activity Diagram* :

| <b>NO</b>      | <b>GAMBAR</b> | <b>NAMA</b>            | <b>KETERANGAN</b>                                                                                               |  |
|----------------|---------------|------------------------|----------------------------------------------------------------------------------------------------|--|
| 1              |               | Activity               | Memperlihatkan<br>bagaimana<br>masing-<br>kelas<br>saling<br>antarmuka<br>masing<br>berinteraksi satu sama lain |  |
| $\overline{z}$ |               | Action                 | State dari sistem yang mencerminkan<br>eksekusi dari suatu aksi                                                 |  |
| 3              |               | Initial Node           | Bagaimana objek dibentuk atau diawali.                                                                          |  |
|                |               | Activity Final<br>Node | Bagaimana objek dibentuk dan diakhiri                                                                           |  |
| $\overline{5}$ |               | Decision               | Diguanakan untuk menggambarkan<br>suatu keputusan / tindakan yang harus<br>diambil pada kondisi tertentu        |  |
| 6              |               | Line<br>Connector      | Digunakan untuk menghubungkan<br>satu simbol dengan simbol lainnya                                              |  |

Gambar 2.2. Simbol *Activity Diagram*

### 3. Diagram Urutan (*Sequence Diagram*)

Sequence Diagram menggambarkan objek kelakuan pada use case dengan mendeskripsikan objek waktu hidup dan pesan yang dikirimkan dan diterima antar objek [2].

| <b>GAMBAR</b> | NAMA.                                  | <b>KETERANGAN</b>                                            |
|---------------|----------------------------------------|--------------------------------------------------------------|
|               | ACTOT                                  | Menggambar orang yang sedang<br>berinteraksi dengan sisitem. |
|               | Entity<br>Ciass                        | Menggambarkan<br>hubungan<br>vang<br>akan dilakukan          |
|               | Boundary<br>Ciass                      | Menggambarkan sebuah gambbaran<br>dari foem                  |
|               | Control<br>Class                       | Menggambarkan<br>penghubung<br>antara boundary dengan tabel  |
|               | A facus of<br>Caniroi &<br>A Life Line | Menggambarkan tempat mulai dan<br>berakhirnya massage        |
|               |                                        | A mossage Menggambarkan Pengiriman Pesan-                    |
|               | NO.                                    |                                                              |

Simbol-simbol yang digunakan dalam *Sequence Diagram* yaitu:

4. Diagram Kelas (*Class Diagram*)

Merupakan hubungan antar kelas dan penjelasan detail tiap-tiap kelas di dalam model desain dari suatu sistem, juga memperlihatkan aturan-aturan dan tanggung jawab entitas yang menentukan perilaku sistem. Class Diagram juga menunjukkan atribut-atribut dan operasi-operasi dari sebuah kelas dan constraint yang berhubungan dengan objek yang dikoneksikan. [3]. Simbol-simbol yang digunakan dalam *Class Diagram* yaitu:

| <b>NO</b><br><b>GAMBAR</b> |     | <b>NAMA</b>         | <b>KETERANGAN</b>                                                                                                    |  |
|----------------------------|-----|---------------------|----------------------------------------------------------------------------------------------------|--|
| $\mathbf{1}$               |     | Generalization      | anak<br>Hubungan dimana<br>objek<br>(descendent) berbagi perilaku<br>dan<br>struktur data dari objek yang ada di<br>atasnya objek induk (ancestor).                     |  |
| $\overline{2}$             |     | Nary<br>Association | Upaya untuk menghindari<br>asosiasi<br>dengan lebih dari 2 objek.                                                                                                    |  |
| $\overline{\mathbf{3}}$    |     | Class               | Himpunan dari objek-objek yang berbagi<br>atribut serta operasi yang sama.                                                                                              |  |
| 4                          |     | Collaboration       | Deskripsi dari urutan aksi-aksi<br>vang<br>ditampilkan sistem yang menghasilkan<br>suatu hasil yang terukur bagi suatu aktor                                            |  |
| 5                          | $0$ | Realization         | Operasi yang benar-benar dilakukan oleh<br>suatu objek.                                                                                                    |  |
| 6                          | . 5 | Dependency          | Hubungan dimana perubahan<br>vang<br>terjadi pada suatu elemen mandiri<br>(independent) akan mempegaruhi elemen<br>yang bergantung padanya elemen yang<br>tidak mandiri |  |
| 7                          |     | Association         | Apa yang menghubungkan antara objek<br>satu dengan objek lainnya                                                                                                    |  |

Gambar 2.4. Simbol *Class Diagram*

### **2.13. Domain**

Domain adalah nama website Anda. Pengunjung perlu mengetikkan nama domain untuk dapat mengakses suatu website. Karenanya, memilih nama domain yang tepat sesuai keperluan sangatlah penting.Tiap komputer dalam jaringan internet saling terhubung satu dengan lainnya. Sebagai pengenal, tiap komputer menggunakan alamat IP (disebut juga IP address). Alamat ini menunjukkan letak server tempat file website Anda disimpan. Jadi, secara teknis, website Anda tetap dapat diakses menggunakan alamat IP. Alamat IP berformat deretan angka, misalnya 232.16.xx.xx. Karena fungsi utamanya adalah pengenal antar perangkat, alamat website menggunakan deretan angka cenderung tidak efektif dan sulit diingat pengguna. Dengan alasan ini, diciptakan sistem penamaan website menggunakan nama domain. Anda perlu mengetikkan nama domain pada kolom isian URL web browser untuk mengakses website. Contoh nama domain adalah seperti ini.Niagahoster.co.id , Hostinger.com

### **3. METODOLOGI PENELITIAN**

Penulisan Ilmiah ini menggunakan metode pendekatan *System Development Life Cycle* (SDLC)*.* Tahap-tahap yang dilakukan adalah tahap perencanaan, analisis, perancangan, implementasi dan uji coba(Arum & Nugroho, 2017). Tahap Perencanaan (*Planning*), tahap ini merupakan tahapan awal yaitu mengidentifikasi masalah dan menentukan ruang lingkup yang perlu dilakukan dalam penelitian. Tahap Analisis (Analysis) yaitu tahapan untuk menganalisis kebutuhan fungsional dan non fungsional sistem yang akan dibuat seperti kebutuhan perangkat lunak (software) dan perangkat keras (hardware) yang akan digunakan. Tahap Perancangan (Design) pada tahap ini mulai mendesign struktur navigasi dan alur program, lalu membuat tampilan aplikasi Interface kemudian melakukan perancangan basis data. Dalam tahap design penulis menggunakan draw.io. Tahap Implementasi dalam tahap ini proses pembuatan website dimulai dengan menulis code dengan bahasa pemrograman PHP dan membuat basis data menggunakan MYSQL. Tahap terakhir dalam proses pembuatan website ini yaitu tahap Uji Coba (Testing), tahap ini dilakukan implementasi dari rancangan sebelumnya dan melakukan uji coba terhadap web menggunakan metode Blackbox Testing serta dilakukan uji coba browser.

### **4. HASIL DAN PEMBAHASAN**

Bagian ini akan menjelaskan mengenai hasil dan pembahasan yang dilakukan pada penelitian sesuai dengan tahapan-tahapan pada metode penelitian sebelumnya.

### **4.1. Tahap Perencanaan**

Pada tahap perencanaan ini akan dibahas tentang bagaimana merancang dan membangun aplikasi website sewa lapangan badminton. Di dalam website ini akan terdapat informasi lengkap mengenai lapangan badminton yang tersedia serta layanan yang dapat digunakan oleh calon penyewa untuk melakukan transaksi sewa dan pembayaran yang tersedia di navigasi website.

### **4.2. Tahap Analisis**

Pada tahapan analisis ini dilakukan proses identifikasi kebutuhan mengenai website ini, apa saja kebutuhan

fungsional yang dibutuhkan pada website ini. Diharapkan website ini dapat membantu admin dalam mengelola lapangan dengan lebih efisien. Di dalam website ini akan terdapat 2 jenis user yaitu Admin dan Penyewa Lapangan. Admin yang akan mengelola informasi yang akan ditampilkan pada website dan bertransaksi untuk kegiatan sewa lapangan dengan Penyewa.

### **4.3. Tahap Perancangan**

Pada proses perancangan aplikasi website akan dibuat ke dalam beberapa bagian yaitu perancangan struktur navigasi, perancangan UML, perancangan basis data dan perancangan tampilan.

- Rancangan Struktur Navigasi

Struktur Navigasi pada aplikasi website ini terdapat 2 yaitu dari sisi admin dan dari sisi penyewa. Struktur navigasi yang digunakan dalam aplikasi ini adalah struktur campuran.

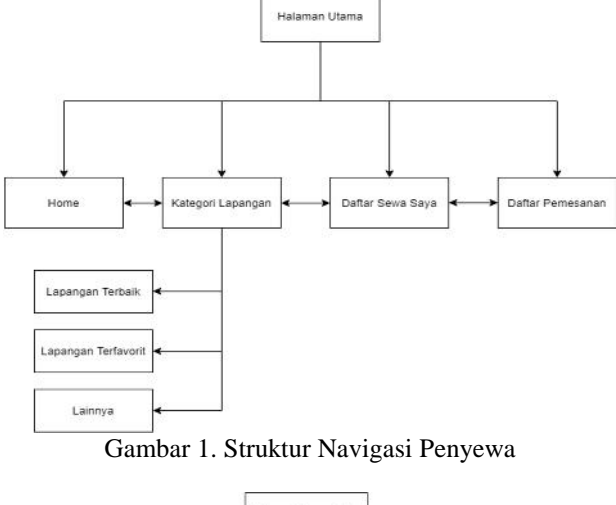

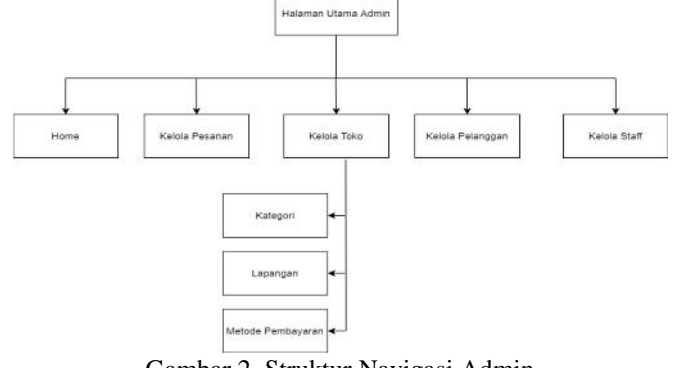

Gambar 2. Struktur Navigasi Admin

Use Case Diagram

Diagram ini digunakan untuk menggambarkan pengguna aplikasi dan perilaku pengguna terhadap aplikasi. Pada aplikasi ini, pengguna aplikasi terdiri dari penyewa dan admin.

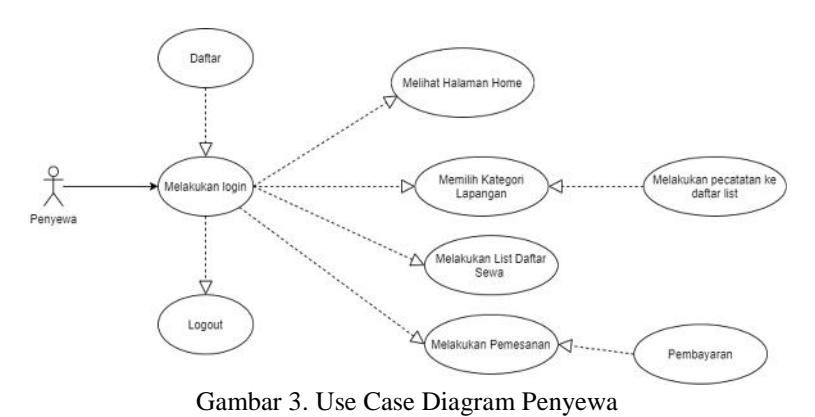

95

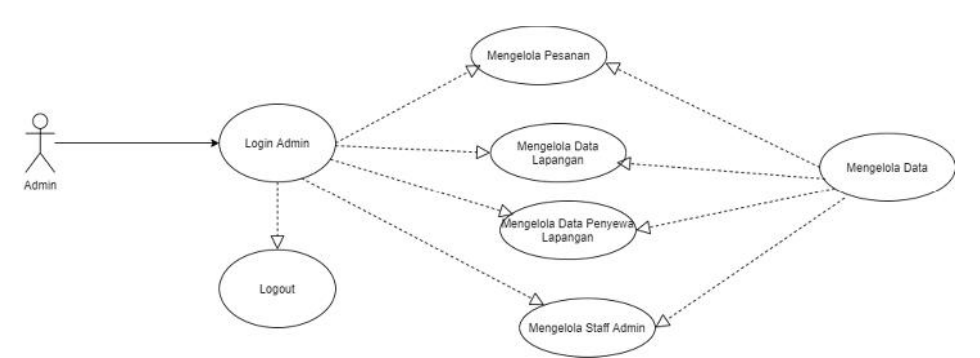

Gambar 4. *Use Case Diagram* Admin

## - Rancangan Basis Data

Sebuah *website* dibutuhkan basis data atau sebuah penyimpanan untuk menyimpan data data yang ada di *website* tersebut. Pada aplikasi ini terdapat 7 tabel yang akan dibuat pada rancangan tabel.

| Nama Field  | <b>Tipe</b>      | <b>Ukuran</b>            | Keterangan  |
|-------------|------------------|--------------------------|-------------|
| Userid      | Int              | 10                       | Primary Key |
| Namalengkap | <b>VARCHAR</b>   | 35                       |             |
| Email       | <b>VARCHAR</b>   | 35                       |             |
| Password    | <b>VARCHAR</b>   | 15                       |             |
| Notelp      | <b>VARCHAR</b>   | 50                       |             |
| Alamat      | <b>VARCHAR</b>   | 35                       |             |
| Ttgljoin    | <b>TIMESTAMP</b> | $\overline{\phantom{a}}$ |             |
| Role        | <b>VARCHAR</b>   | 7                        |             |
| Lastlogin   | <b>TIMESTAMP</b> |                          |             |

Tabel 3.2 Rancangan Tabel Kategori

| Nama Field   | Tipe           | Ukuran | Keterangan  |
|--------------|----------------|--------|-------------|
| Idkategori   | Int            |        | Primary Key |
| Namakategori | <b>VARCHAR</b> | 20     |             |
| Tgldibuat    | Timestamp      | -      |             |

Tabel 3.3 Rancangan Tabel Lapangan

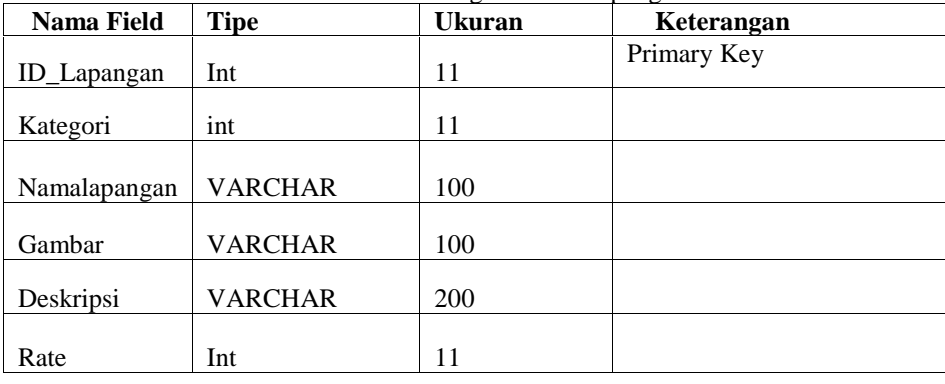

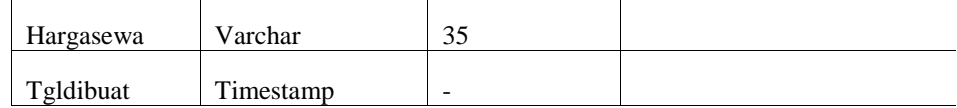

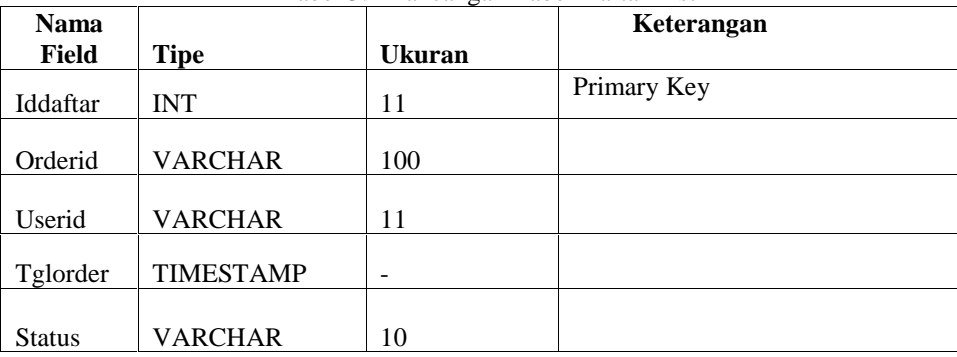

## Tabel 3.4 Rancangan Tabel Daftar List

### Tabel 3.5 Rancangan Tabel Pemesanan

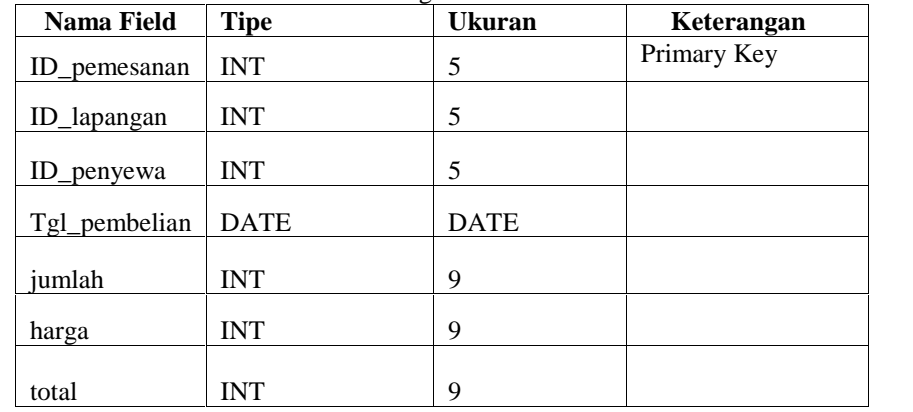

### Tabel 3.6 Rancangan Tabel Pembayaran

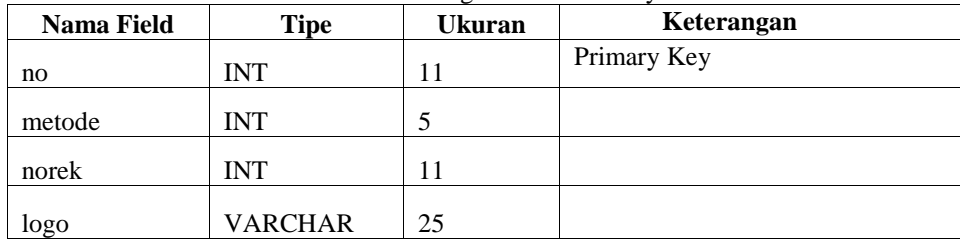

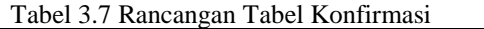

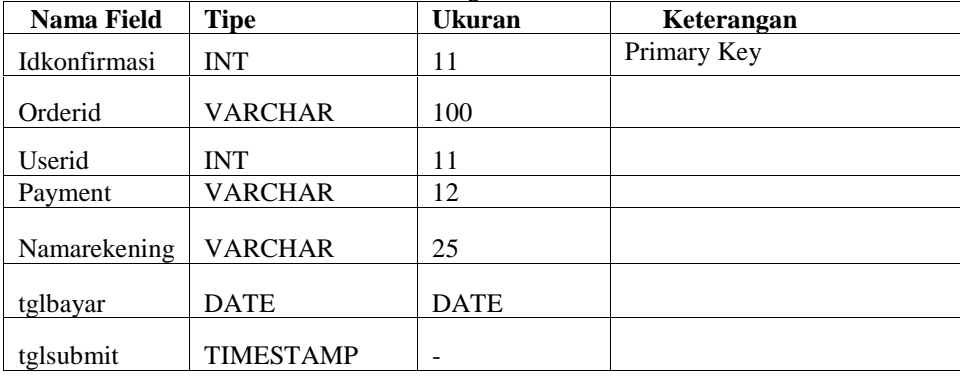

- Rancangan Tampilan Antarmuka *Website* Tahap ini menjelaskan perancangan tampilan antarmuka *website* yang nanti akan digunakan untuk dasar tampilan pada implementasi. Proses perancangan menggunakan aplikasi Draw.io.
- 1. Rancangan Halaman *Login*

Pada gambar 5 merupakan perancangan tampilan *login*, pengguna ketika ingin melakukan transaksi harus melakukan *login* terlebih dahulu melalui halaman *login*, apabila belum bisa *login* pengguna dapat melakukan daftar terlebih dahulu.

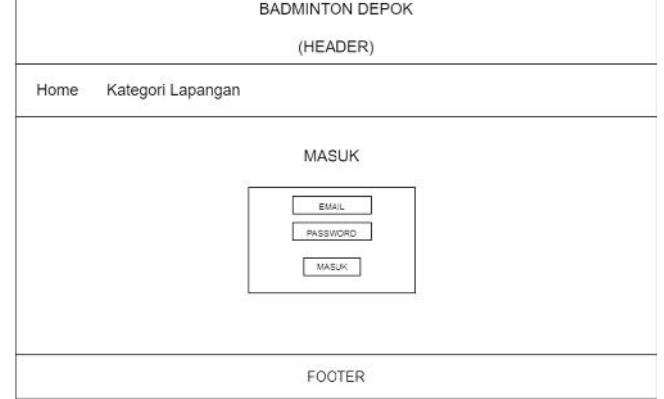

Gambar 5. Rancangan Tampilan Halaman *Login*

### 2. Rancangan Halaman Beranda/*Home*

Gambar 6 merupakan perancangan tampilan *home*, yang berisi *slider* gambar dari badminton dan juga terdapat menu daftar lapangan badminton yang tersedia yang dapat dipilih.

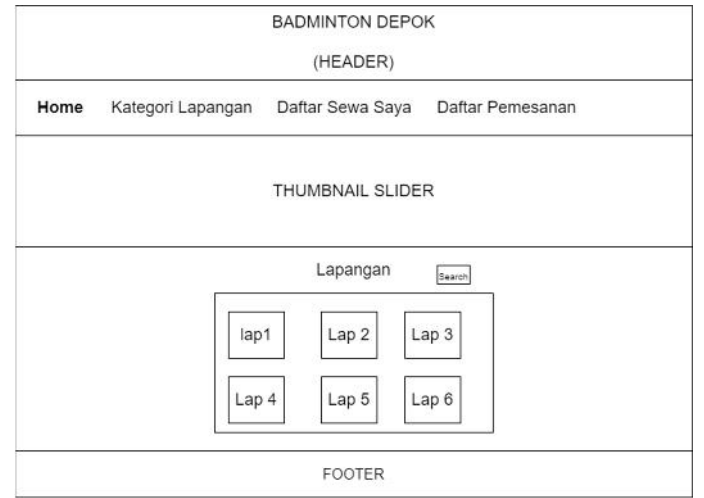

Gambar 6. Rancangan Tampilan Halaman *Home*

3. Rancangan Halaman Kategori Lapangan

Gambar 7 merupakan perancangan tampilan kategori lapangan, yang berisi kategori dari lapangan badminton yang ingin dilihat dan juga dapat dipilih.

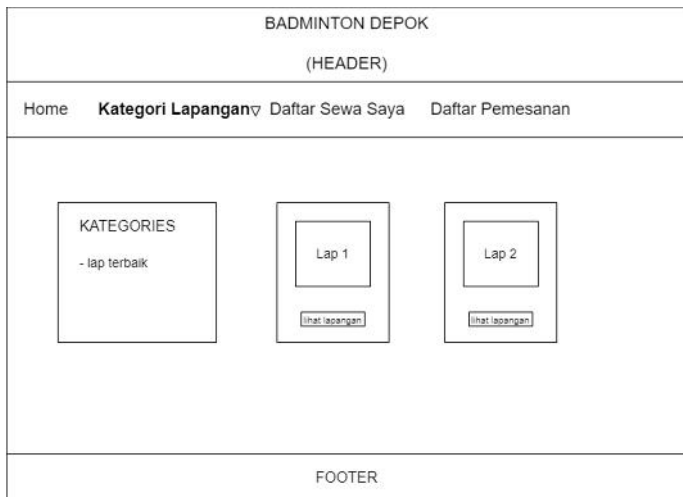

Gambar 7. Rancangan Tampilan Halaman Kategori Lapangan

4. Rancangan Halaman Daftar Sewa Lapangan Gambar 8 merupakan tampilan dari daftar sewa lapangan saya yang berisi dari daftar pilihan lapangan yang akan disewa dan siap dibayar.

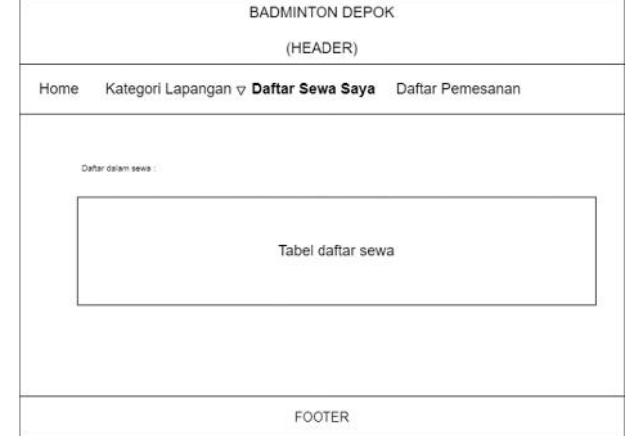

Gambar 8. Rancangan Tampilan Halaman Daftar Sewa Lapangan

5. Rancangan Tampilan Halaman Pemesanan Gambar 9 merupakan tampilan dari daftar pemesanan yang berisi dari daftar pilihan lapangan yang siap melakukan transaksi pembayaran.

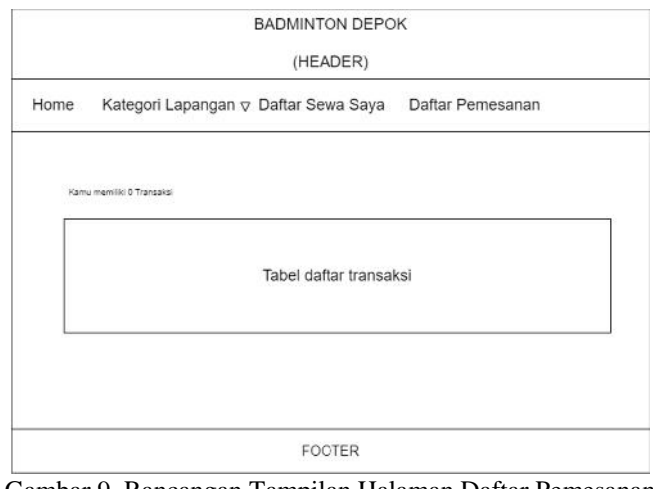

Gambar 9. Rancangan Tampilan Halaman Daftar Pemesanan

6. Rancangan Tampilan Halaman Administrator Gambar 9 merupakan perancangan tampilan admin ini berguna untuk melakukan manajemen data yang berkaitan dengan website penyewaan badminton. Terdiri dari *dashboard*, data master, transaksi.

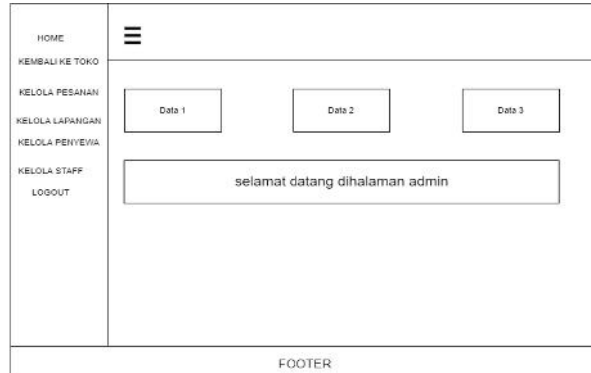

Gambar 9. Rancangan Tampilan Halaman Administrator

### **4.4. Tahap Implementasi**

Tahapan implementasi merupakan tahap pengembangan akan dimulai membangun seluruh sistem dengan menulis kode menggunakan bahasa pemrograman PHP. Tahap ini merupakan tahap terpanjang dimana sistem dibangun hingga siap untuk dioperasikan. Berikut tampilan halaman *website* setelah melalui tahap implementasi.

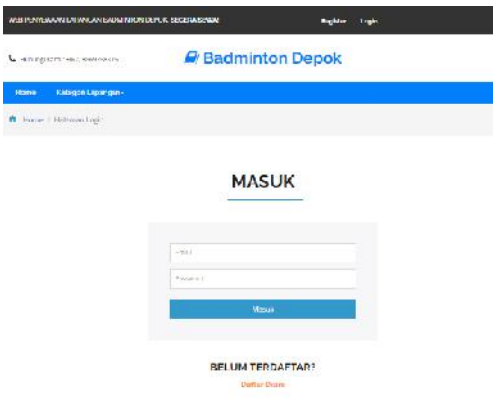

Gambar 10. Tampilan Halaman Login

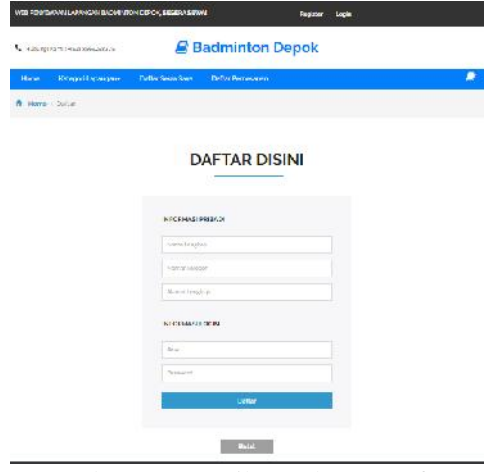

Gambar 11. Tampilan Halaman Daftar

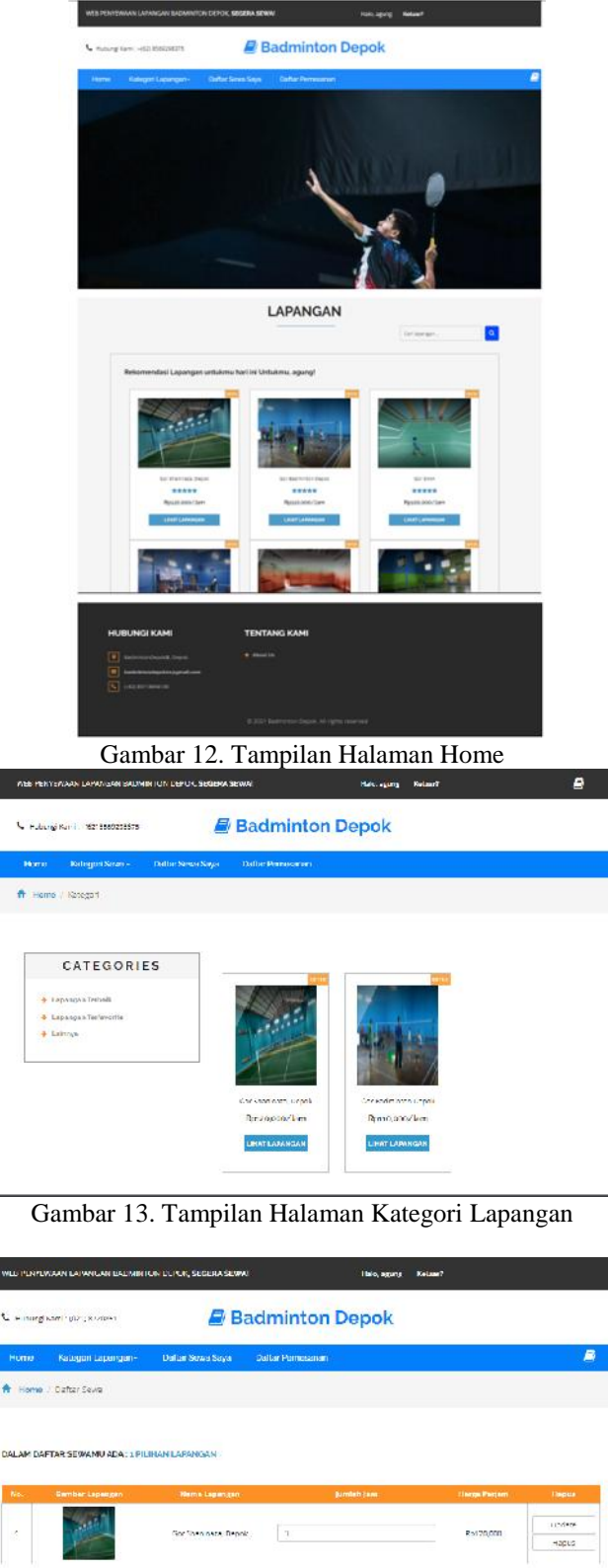

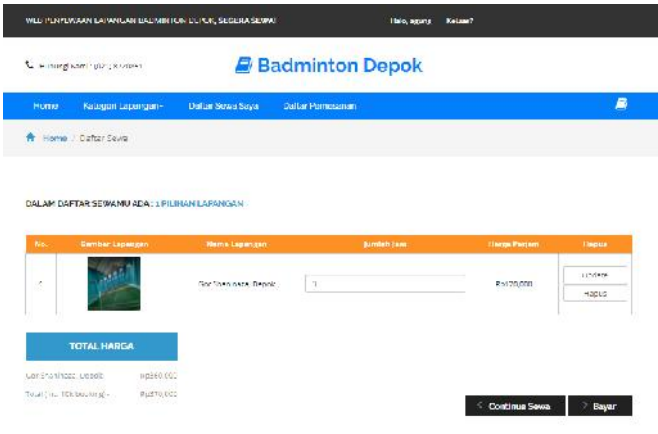

Gambar 14. Tampilan Halaman Daftar Sewa

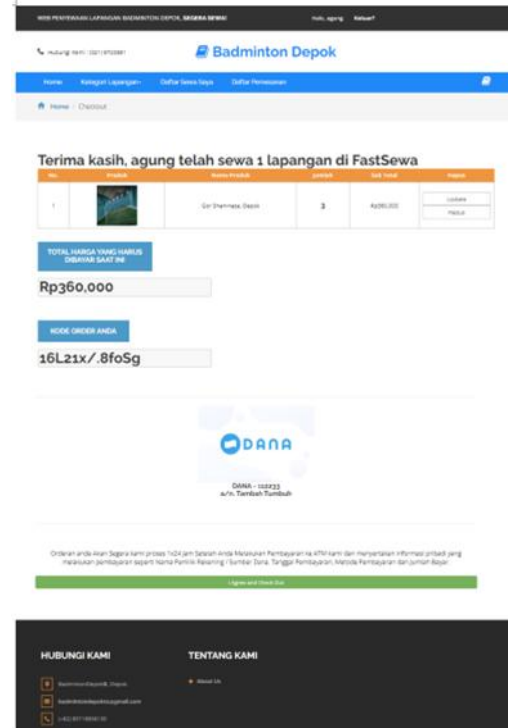

Gambar 15. Tampilan Halaman Daftar Pemesanan

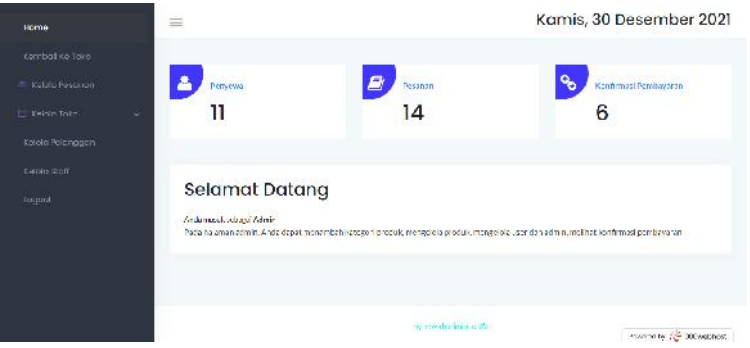

Gambar 16. Tampilan Halaman Administrator

### **4.5. Tahap Uji Coba**

Tahap pengujian *website* ini dimaksudkan untuk melakukan pengujian pada sistem dan menilai apakah *website* dapat bekerja sesuai dengan fungsionalitas sesuai dengan harapan. Metode pengujian yang digunakan untuk menguji keandalan sistem ini yaitu metode *black-box testing* dimana metode ini berfokus pada sisi fungsionalitas dari sisi inputan pengguna *website* ini dan output aplikasi *.*

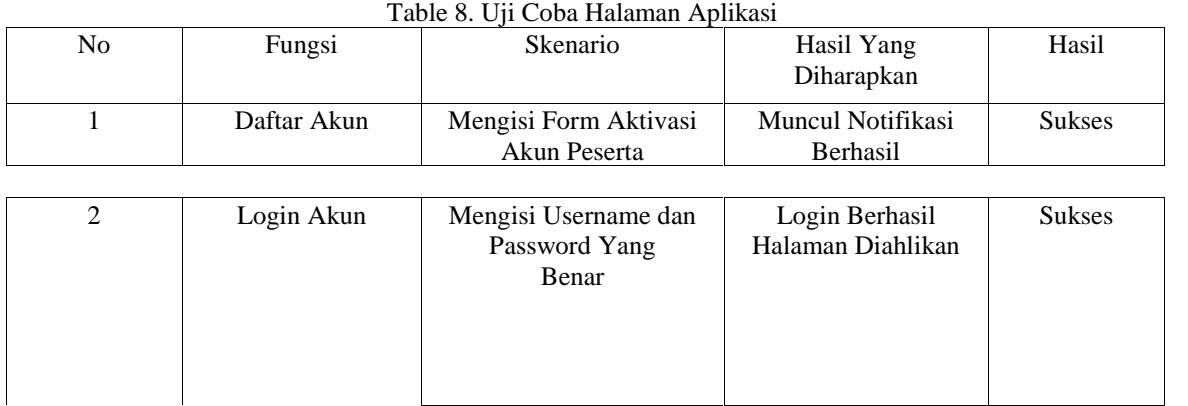

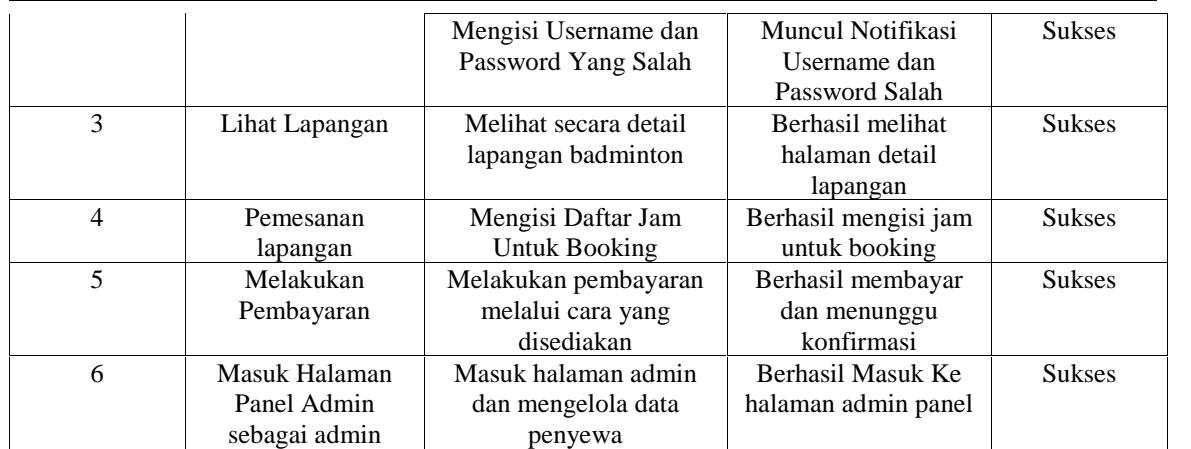

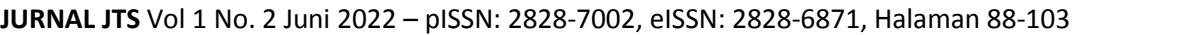

Setelah melakukan uji coba pada aplikasi *website ini* telah memenuhi kebutuhan dan telah layak untuk digunakan.

## **5. KESIMPULAN DAN SARAN**

Aplikasi Penyewaan Lapangan *Badminton* berbasis website telah berhasil dibuat dan dapat diakses melalui alamat url pada link berikut https://badmintondepok.000webhostapp.com/. Perancangan website yang telah dibuat sudah disesuaikan dengan kebutuhan pengguna melalui analisis kebutuhan fungsional, yang kemudian selanjutnya dibuat UML diagram. Website ini dibuat dengan menggunakan bahasa pemrograman PHP *Native* tanpa framework dan databasenya menggunakan MySQL, kemudian untuk tampilannya menggunakan framework bootstrap 4. Selanjutnya, melalui pengujian dengan metode *black-box* telah memenuhi kebutuhan dan telah layak untuk digunakan. Dibuatnya aplikasi ini, diharapkan dapat memudahkan penyewa dalam melakukan sewa dan transaksi untuk lapangan *badminton*.

Aplikasi web ini dapat dikembangkan lagi dengan menambahkan fitur live chat agar penyewa dapat berinteraksi secara langsung di website dan menambahkan informasi singkat mengenai kegunaan website dan meningkatkan fitur-fitur yang lebih baik.

## **DAFTAR PUSTAKA**

- [1] Arum, A. P., & Nugroho, M. A. (2017). Perancangan Sistem Informasi Akuntansi Penerimaan Kas Berbasis Web pada Batik Pramanca. Nominal: Barometer Riset Akuntansi dan Manajemen Indonesia, 6(1), 27-49. doi:10.21831/nominal.v6i1,14331
- [2] Julianto Simatupang & Setiawan Sianturi. "Perancangan Sistem Informasi Pemesanan Tiket Bus Pada Po. Handoyo Berbasis Online". *Jurnal Intra-Tech*, Volume 3, 2019, Pages 11-25. https://www.journal.amikmahaputra.ac.id/index.php/JIT/article/download/56/48.
- [3] Muhammad & Friska Nia Wulan Dame. "Perancangan Sistem Pengambilan Keputusan Karyawan Terbaik Menggunakan Metode *Simple Additive Weighting* Pada Pt. Riau Andalan Pulp And Paper Estate Logas". *Jurnal Intra-Tech*, Volume 2, 2018, Pages 42-54. https://www.journal.amikmahaputra.ac.id/index.php/JIT/article/download/32/27/.
- [4] Omar Pahlevi, Astriana Mulyani, Miftahul Khoir. "Sistem Informasi Inventori Barang Menggunakan Metode *Object Oriented* Di Pt. Livaza Teknologi Indonesia Jakarta". *Jurnal Pengembangan Riset dan Observasi Rekayasa Sistem Komputer*, Volume 5, Maret 2018, Pages 27- 35. https://e-jurnal.lppmunsera.org/index.php/PROSISKO/article/view/587
- [5] Qori Izmi Fatimah, Rivaldo Marselino, Asnil. "*Web-Based DC Motor Speed Design and Control* Perancangan dan Pengendalian Kecepatan Motor Berbasis *Web". Journal of Mechanical Electrical and Industrial Engineering*, Volume 3, 2021 , Pages 101-112. https://doi.org/10.46574/motivection.v3i3.99
- [6] Wasis Haryono, Thoyyibah T, Tita Puspitasari, Rusyda Maulida, & Tomi Hardi. "Pelatihan Pembuatan dan Pengelolaan Website Sebagai Sarana Informasi Pada Madrassah Tsanawiyah Fatah Mandiri Jakarta". *Jurnal Abdi Masyarakat,* Volume 2, 2021, Pages 126- 134. http://openjournal.unpam.ac.id/index.php/JAMAIKA/article/download/9365/6770.